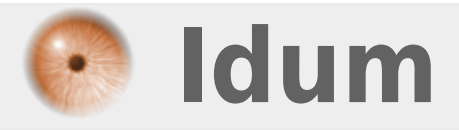

## **Redistribution de routes RIP et OSPF >>> redistribute ospf, redistribute rip**

**Description :**

**Ce cours vous apprend à configurer un routeur connecté à deux réseaux et utilisant deux protocoles de routage différents. Pour que les deux réseaux puissent se partager leur table de routage nous allons activer la redistribution de routes d'un protocole à un autre. Cette mise en place est simple et rapide, néanmoins il ne faut pas oublier d'utiliser la version 2 de RIP.**

### **Redistribution de routes RIP et OSPF**

#### **>>> redistribute ospf, redistribute rip**

#### **Sommaire :**

I) Explications II) Schéma réseau III) Configurations 1) Configuration du réseau RIP 2) Configuration du réseau OSPF 3) Observations IV) Configuration du Routeur-central 1) Configuration de base 2) Configuration de la redistribution 3) Observations

# **I) Explications**

Imaginez un premier réseau fonctionnant avec un routage dynamique RIP, puis un deuxième réseau fonctionnant avec un routage dynamique OSPF. Nous voulons interconnecter les deux réseaux, sachant que les deux réseaux utilisent deux protocole de routage différents. Nous voulons réussir à Pinger de PC1 à PC2, donc traverser réseau RIP et OSPF de bout en bout.

# **II) Schéma réseau**

Voici un schéma illustrant cette exemple :

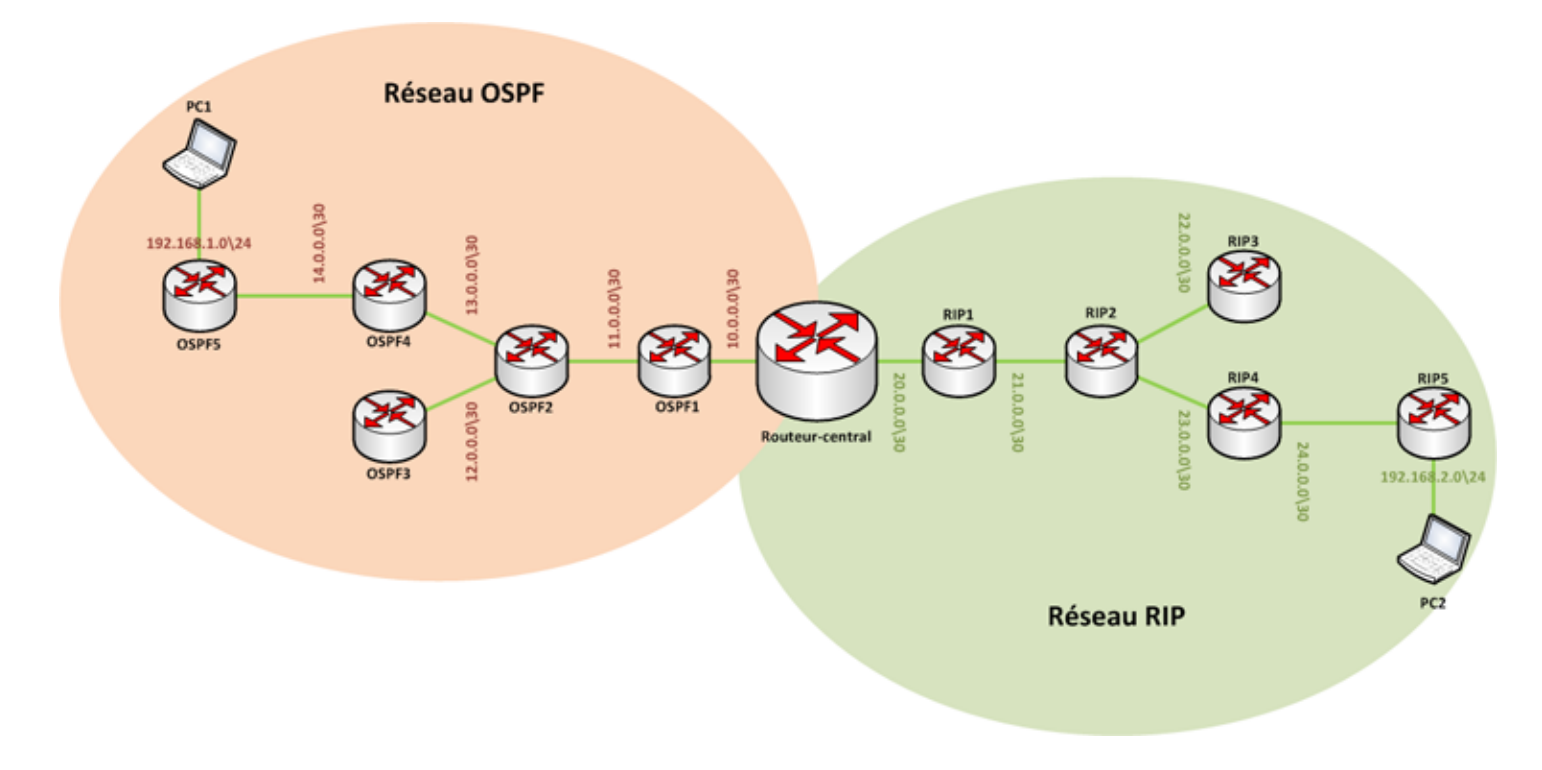

# **III) Configurations**

### **1) Configuration du réseau RIP**

#### **a) Routeur RIP1**

**Router#configure terminal Enter configuration commands, one per line. End with CNTL/Z. Router(config)#no ip domain-lookup Router(config)#hostname RIP4 RIP4(config)#interface FastEthernet 0/1 RIP4(config-if)#ip address 21.0.0.1 255.255.255.252 RIP4(config-if)#no shutdown %LINK-5-CHANGED: Interface FastEthernet0/1, changed state to up RIP4(config-if)#exit RIP4(config)#interface FastEthernet 0/0 RIP4(config-if)#ip address 20.0.0.2 255.255.255.252 RIP4(config-if)#no shutdown %LINK-5-CHANGED: Interface FastEthernet0/0, changed state to up RIP4(config-if)#exit RIP1(config)#router rip RIP1(config-router)#version 2 RIP1(config-router)#no auto-summary RIP1(config-router)#network 20.0.0.0 RIP1(config-router)#network 21.0.0.0 RIP1(config-router)#end**

### **b) Routeur RIP2**

**Router#configure terminal Enter configuration commands, one per line. End with CNTL/Z. Router(config)#no ip domain-lookup Router(config)#hostname RIP2 RIP2(config)#interface FastEthernet 0/0 RIP2(config-if)#ip address 21.0.0.2 255.255.255.252 RIP2(config-if)#no shutdown %LINK-5-CHANGED: Interface FastEthernet0/0, changed state to up RIP2(config-if)#exit RIP2(config)#interface FastEthernet 0/1 RIP2(config-if)#ip address 23.0.0.1 255.255.255.252 RIP2(config-if)#no shutdown %LINK-5-CHANGED: Interface FastEthernet0/1, changed state to up RIP2(config-if)#exit RIP2(config)#interface FastEthernet 1/0 RIP2(config-if)#ip address 22.0.0.1 255.255.255.252 RIP2(config-if)#no shutdown %LINK-5-CHANGED: Interface FastEthernet1/0, changed state to up RIP2(config-if)#exit RIP2(config)#router rip RIP2(config-router)#version 2 RIP2(config-router)#no auto-summary RIP2(config-router)#network 21.0.0.0 RIP2(config-router)#network 23.0.0.0 RIP2(config-router)#network 22.0.0.0**

#### **c) Routeur RIP3**

```
Router#configure terminal
Enter configuration commands, one per line. End with CNTL/Z.
Router(config)#no ip domain-lookup
Router(config)#hostname RIP3
RIP3config)#interface FastEthernet 0/0
RIP3(config-if)#ip address 22.0.0.2 255.255.255.252
RIP3(config-if)#no shutdown
%LINK-5-CHANGED: Interface FastEthernet0/0, changed state to up
RIP3(config-if)#exit
RIP3(config)#router rip
RIP3(config-router)#v
RIP3(config-router)#version 2
RIP3(config-router)#no au
RIP3(config-router)#no auto-summary
RIP3(config-router)#ne
RIP3(config-router)#network 22.0.0.0
RIP3(config-router)#end
```
#### **d) Routeur RIP4**

**Router#configure terminal Enter configuration commands, one per line. End with CNTL/Z. Router(config)#no ip domain-lookup Router(config)#hostname RIP4 RIP4(config)#interface FastEthernet 0/1 RIP4(config-if)#ip address 24.0.0.1 255.255.255.252 RIP4(config-if)#no shutdown %LINK-5-CHANGED: Interface FastEthernet0/1, changed state to up RIP4(config-if)#exit RIP4(config)#interface FastEthernet 0/0 RIP4(config-if)#ip address 23.0.0.2 255.255.255.252 RIP4(config-if)#no shutdown %LINK-5-CHANGED: Interface FastEthernet0/0, changed state to up RIP4(config-if)#exit RIP4(config)#router rip RIP4(config-router)#version 2 RIP4(config-router)#no auto-summary RIP4(config-router)#network 24.0.0.0 RIP4(config-router)#network 23.0.0.0 RIP4(config-router)#end**

#### **e) Routeur RIP5**

**Router#configure terminal Enter configuration commands, one per line. End with CNTL/Z. Router(config)#no ip domain-lookup Router(config)#hostname RIP5 RIP5(config)#interface FastEthernet 0/0 RIP5(config-if)#ip address 24.0.0.2 255.255.255.252 RIP5(config-if)#no shutdown**

**%LINK-5-CHANGED: Interface FastEthernet0/0, changed state to up**

**RIP5(config-if)#exit RIP5(config)#interface FastEthernet 0/1 RIP5(config-if)#ip address 192.168.2.254 255.255.255.0 RIP5(config-if)#no shutdown %LINK-5-CHANGED: Interface FastEthernet0/1, changed state to up RIP5(config-if)#exit RIP5(config)#router rip RIP5(config-router)#version 2 RIP5(config-router)#no auto-summary RIP5(config-router)#network 192.168.2.0 RIP5(config-router)#network 24.0.0.0 RIP5(config-router)#end**

## **2) Configuration du réseau OSPF**

### **a) Routeur OSPF1**

**Router#configure terminal Enter configuration commands, one per line. End with CNTL/Z. Router(config)#no ip domain-lookup Router(config)#hostname OSPF4 OSPF4(config)#interface FastEthernet 0/1 OSPF4(config-if)#ip address 11.0.0.1 255.255.255.252 OSPF4(config-if)#no shutdown %LINK-5-CHANGED: Interface FastEthernet0/1, changed state to up OSPF4(config-if)#exit OSPF4(config)#interface FastEthernet 0/0 OSPF4(config-if)#ip address 10.0.0.2 255.255.255.252 OSPF4(config-if)#no shutdown**

**%LINK-5-CHANGED: Interface FastEthernet0/0, changed state to up OSPF4(config-if)#exit OSPF1(config)#router ospf 1 OSPF1(config-router)#network 11.0.0.0 0.0.0.3 area 0 OSPF1(config-router)#network 10.0.0.0 0.0.0.3 area 0 OSPF1(config-router)#end**

### **b) Routeur OSPF2**

**Router#configure terminal Enter configuration commands, one per line. End with CNTL/Z. Router(config)#no ip domain-lookup Router(config)#hostname OSPF2 OSPF2(config)#interface FastEthernet 0/0 OSPF2(config-if)#ip address 11.0.0.2 255.255.255.252 OSPF2(config-if)#no shutdown %LINK-5-CHANGED: Interface FastEthernet0/0, changed state to up OSPF2(config-if)#exit OSPF2(config)#interface FastEthernet 0/1 OSPF2(config-if)#ip address 13.0.0.1 255.255.255.252 OSPF2(config-if)#no shutdown %LINK-5-CHANGED: Interface FastEthernet0/1, changed state to up OSPF2(config-if)#exit OSPF2(config)#interface FastEthernet 1/0 OSPF2(config-if)#ip address 12.0.0.1 255.255.255.252**

**OSPF2(config-if)#no shutdown**

**%LINK-5-CHANGED: Interface FastEthernet1/0, changed state to up OSPF2(config-if)#exit OSPF2(config)#router ospf 1 OSPF2(config-router)#network 12.0.0.0 0.0.0.3 area 0 OSPF2(config-router)#network 13.0.0.0 0.0.0.3 area 0 OSPF2(config-router)#network 11.0.0.0 0.0.0.3 area 0 OSPF2(config-router)#end**

### **c) Routeur OSPF3**

**Router#configure terminal Enter configuration commands, one per line. End with CNTL/Z. Router(config)#no ip domain-lookup Router(config)#hostname OSPF3 OSPF3config)#interface FastEthernet 0/0 OSPF3(config-if)#ip address 12.0.0.2 255.255.255.252 OSPF3(config-if)#no shutdown %LINK-5-CHANGED: Interface FastEthernet0/0, changed state to up OSPF3(config-if)#exit OSPF3(config)#router ospf 1**

**OSPF3(config-router)#network 12.0.0.0 0.0.0.3 area 0**

```
OSPF3(config-router)#end
```
#### **d) Routeur OSPF4**

**Router#configure terminal Enter configuration commands, one per line. End with CNTL/Z. Router(config)#no ip domain-lookup Router(config)#hostname OSPF4 OSPF4(config)#interface FastEthernet 0/1 OSPF4(config-if)#ip address 14.0.0.1 255.255.255.252 OSPF4(config-if)#no shutdown %LINK-5-CHANGED: Interface FastEthernet0/1, changed state to up OSPF4(config-if)#exit OSPF4(config)#interface FastEthernet 0/0 OSPF4(config-if)#ip address 13.0.0.2 255.255.255.252 OSPF4(config-if)#no shutdown %LINK-5-CHANGED: Interface FastEthernet0/0, changed state to up OSPF4(config-if)#exit OSPF4(config)#router ospf 1 OSPF4(config-router)#network 14.0.0.0 0.0.0.3 area 0 OSPF4(config-router)#network 13.0.0.0 0.0.0.3 area 0 OSPF4(config-router)#end**

#### **e) Routeur OSPF5**

**Router#configure terminal Enter configuration commands, one per line. End with CNTL/Z. Router(config)#no ip domain-lookup Router(config)#hostname OSPF5 OSPF5(config)#interface FastEthernet 0/0 OSPF5(config-if)#ip address 14.0.0.2 255.255.255.252 OSPF5(config-if)#no shutdown**

**%LINK-5-CHANGED: Interface FastEthernet0/0, changed state to up OSPF5(config-if)#exit**

```
OSPF5(config)#interface FastEthernet 0/1
OSPF5(config-if)#ip address 192.168.1.254 255.255.255.0
OSPF5(config-if)#no shutdown
%LINK-5-CHANGED: Interface FastEthernet0/1, changed state to up
OSPF5(config-if)#exit
OSPF5(config)#router ospf 1
OSPF5(config-router)#network 192.168.1.0 0.0.0.255 area 0
OSPF5(config-router)#network 14.0.0.0 0.0.0.3 area 0
OSPF5(config-router)#end
```
### **3) Observations**

**Regardons maintenant les tables de routage des routeur RIP1 et OSPF1 :**

#### **RIP1 :**

```
RIP1#sh ip route
Codes: C - connected, S - static, I - IGRP, R - RIP, M - mobile, B - BGP
       D - EIGRP, EX - EIGRP external, O - OSPF, IA - OSPF inter area
       N1 - OSPF NSSA external type 1, N2 - OSPF NSSA external type 2
       E1 - OSPF external type 1, E2 - OSPF external type 2, E - EGP
       i - IS-IS, L1 - IS-IS level-1, L2 - IS-IS level-2, ia - IS-IS inter area
       * - candidate default, U - per-user static route, o - ODR
       P - periodic downloaded static route
Gateway of last resort is not set
     10.0.0.0/30 is subnetted, 1 subnets
R
       10.0.0.0 [120/1] via 20.0.0.1, 00:00:00, FastEthernet0/0
     20.0.0.0/30 is subnetted, 1 subnets
C
       20.0.0.0 is directly connected, FastEthernet0/0
     21.0.0.0/30 is subnetted, 1 subnets
c
       21.0.0.0 is directly connected, FastEthernet0/1
     22.0.0.0/30 is subnetted, 1 subnets
R
       22.0.0.0 [120/1] via 21.0.0.2, 00:00:07, FastEthernet0/1
     23.0.0.0/30 is subnetted, 1 subnets
       23.0.0.0 [120/1] via 21.0.0.2, 00:00:07, FastEthernet0/1
\overline{\mathbb{R}}24.0.0.0/30 is subnetted, 1 subnets
       24.0.0.0 [120/2] via 21.0.0.2, 00:00:07, FastEthernet0/1
\mathbb R
```
192.168.2.0/24 [120/3] via 21.0.0.2, 00:00:07, FastEthernet0/1 R

**OSPF1 :**

```
OSPF1#sh ip route
Codes: C - connected, S - static, I - IGRP, R - RIP, M - mobile, B - BGP
      D - EIGRP, EX - EIGRP external, O - OSPF, IA - OSPF inter area
      N1 - OSPF NSSA external type 1, N2 - OSPF NSSA external type 2
      E1 - OSPF external type 1, E2 - OSPF external type 2, E - EGP
       i - IS-IS, L1 - IS-IS level-1, L2 - IS-IS level-2, ia - IS-IS inter area
       * - candidate default, U - per-user static route, o - ODR
       P - periodic downloaded static route
Gateway of last resort is not set
    10.0.0.0/30 is subnetted, 1 subnets
c
      10.0.0.0 is directly connected, FastEthernet0/0
   11.0.0.0/30 is subnetted, 1 subnets
\mathbf{c}11.0.0.0 is directly connected, FastEthernet0/1
   12.0.0.0/30 is subnetted, 1 subnets
\circ12.0.0.0 [110/2] via 11.0.0.2, 01:41:19, FastEthernet0/1
   13.0.0.0/30 is subnetted, 1 subnets
\Omega13.0.0.0 [110/2] via 11.0.0.2, 01:41:19, FastEthernet0/1
   14.0.0.0/30 is subnetted, 1 subnets
\circ14.0.0.0 [110/3] via 11.0.0.2, 01:41:19, FastEthernet0/1
   20.0.0.0/30 is subnetted, 1 subnets
\Omega20.0.0.0 [110/2] via 10.0.0.1, 01:41:19, FastEthernet0/0
0 192.168.1.0/24 [110/4] via 11.0.0.2, 01:40:55, FastEthernet0/1
```
**Nous pouvons remarquer que le routeur RIP connait bien les réseaux utilisant le protocole RIP mais ne connait aucun des réseaux utilisant OSPF, et inversement pour le routeur OSPF1.**

# **IV) Configuration du Routeur-central**

**Maintenant que nous avons configurés tous les routeurs de nos deux grands réseaux, nous devons configurer le routeur-central qui fera l'interconnexion entre les deux réseaux et permettre la redistribution.**

## **1) Configuration de base**

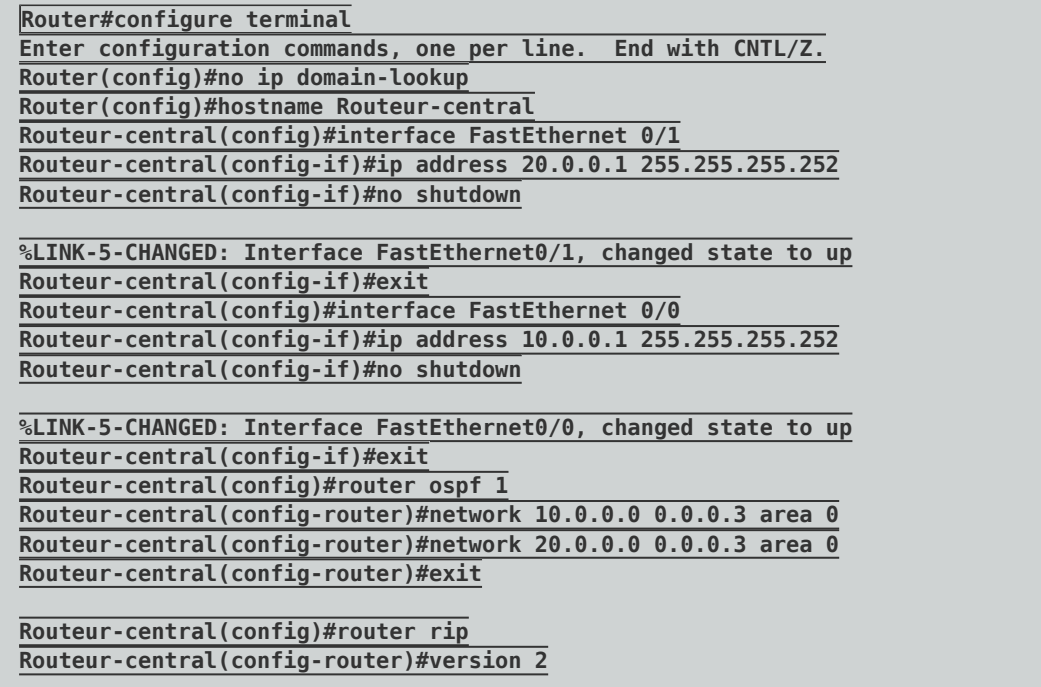

```
Routeur-central(config-router)#no auto-summary
Routeur-central(config-router)#network 10.0.0.0
Routeur-central(config-router)#network 20.0.0.0
Routeur-central(config-router)#end
```
**Voici un fichier Packet Tracert représentant la configuration de base :**

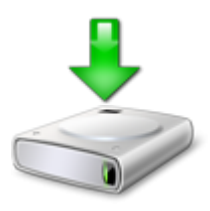

## **2) Configuration de la redistribution**

**On commence par configurer la redistribution des routes configurées via le protocole OSPF pour remplir la table de routage RIP.**

**Routeur-central(config)#router rip Routeur-central(config-router)#redistribute ospf 1 Routeur-central(config-router)#redistribute ospf 1 metric 5 Routeur-central(config-router)#exit**

**Pour certain IOS la commande :**

**Routeur-central(config-router)#redistribute ospf 1 metric 5**

**Doit etre remplacer par :**

**Routeur-central(config-router)#default -metric 5**

**Et pour finir nous configurons la redistribution des routes configurées via le protocole RIP pour remplir les tables de routage OSPF.**

```
Routeur-central(config)#router ospf 1
Routeur-central(config-router)#redistribute rip subnets
Routeur-central(config-router)#exit
```
**Voici le fichier Packet Tracert avec la redistribution configurée :**

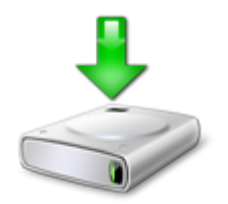

### **3) Observations**

**Regardons de nouveau les tables de routage des routeurs RIP1 et OSPF1 :**

#### **RIP1 :**

```
RIP1#show ip route
Codes: C - connected, S - static, I - IGRP, R - RIP, M - mobile, B - BGP
       D - EIGRP, EX - EIGRP external, O - OSPF, IA - OSPF inter area
       N1 - OSPF NSSA external type 1, N2 - OSPF NSSA external type 2
       E1 - OSPF external type 1, E2 - OSPF external type 2, E - EGP
       i - IS-IS, L1 - IS-IS level-1, L2 - IS-IS level-2, ia - IS-IS inter area
       * - candidate default, U - per-user static route, o - ODR
       P - periodic downloaded static route
Gateway of last resort is not set
     10.0.0.0/30 is subnetted, 1 subnets
        10.0.0.0 [120/1] via 20.0.0.1, 00:00:12, FastEthernet0/0
D
     11.0.0.0/30 is subnetted, 1 subnets
\mathbf{R}11.0.0.0 [120/5] via 20.0.0.1, 00:00:12, FastEthernet0/0
     12.0.0.0/30 is subnetted, 1 subnets
R
        12.0.0.0 [120/5] via 20.0.0.1, 00:00:12, FastEthernet0/0
     13.0.0.0/30 is subnetted, 1 subnets
        13.0.0.0 [120/5] via 20.0.0.1, 00:00:12, FastEthernet0/0
\mathbf{p}14.0.0.0/30 is subnetted, 1 subnets
        14.0.0.0 [120/5] via 20.0.0.1, 00:00:12, FastEthernet0/0
R
     20.0.0.0/30 is subnetted, 1 subnets
        20.0.0.0 is directly connected, FastEthernet0/0
\mathbf C21.0.0.0/30 is subnetted, 1 subnets
       21.0.0.0 is directly connected, FastEthernet0/1
\mathbf c22.0.0.0/30 is subnetted, 1 subnets
\mathbb R22.0.0.0 [120/1] via 21.0.0.2, 00:00:11, FastEthernet0/1
     23.0.0.0/30 is subnetted, 1 subnets
       23.0.0.0 [120/1] via 21.0.0.2, 00:00:11, FastEthernet0/1
\mathbf{R}24.0.0.0/30 is subnetted, 1 subnets
        24.0.0.0 [120/2] via 21.0.0.2, 00:00:11, FastEthernet0/1
\mathbf{D}192.168.1.0/24 [120/5] via 20.0.0.1, 00:00:12, FastEthernet0/0
R
     192.168.2.0/24 [120/3] via 21.0.0.2, 00:00:11, FastEthernet0/1
\mathbf{D}
```
**OSPF1 :**

```
OSPF1#show ip route
Codes: C - connected, S - static, I - IGRP, R - RIP, M - mobile, B - BGP
      D - EIGRP, EX - EIGRP external, O - OSPF, IA - OSPF inter area
      N1 - OSPF NSSA external type 1, N2 - OSPF NSSA external type 2
      E1 - OSPF external type 1, E2 - OSPF external type 2, E - EGP
       i - IS-IS, L1 - IS-IS level-1, L2 - IS-IS level-2, ia - IS-IS inter area
       * - candidate default, U - per-user static route, o - ODR
       P - periodic downloaded static route
```
Gateway of last resort is not set

```
10.0.0.0/30 is subnetted, 1 subnets
\mathbf c10.0.0.0 is directly connected, FastEthernet0/0
     11.0.0.0/30 is subnetted. 1 subnets
\mathbf c11.0.0.0 is directly connected. FastEthernet0/1
    12.0.0.0/30 is subnetted, 1 subnets
\circ12.0.0.0 [110/2] via 11.0.0.2, 00:03:39, FastEthernet0/1
    13.0.0.0/30 is subnetted. 1 subnets
\circ13.0.0.0 [110/2] via 11.0.0.2, 00:03:39, FastEthernet0/1
    14.0.0.0/30 is subnetted, 1 subnets
\circ14.0.0.0 [110/3] via 11.0.0.2, 00:03:39, FastEthernet0/1
     20.0.0.0/30 is subnetted, 1 subnets
\Omega20.0.0.0 [110/2] via 10.0.0.1, 00:03:39, FastEthernet0/0
     21.0.0.0/30 is subnetted, 1 subnets
O E221.0.0.0 [110/20] via 10.0.0.1, 00:03:39, FastEthernet0/0
     22.0.0.0/30 is subnetted, 1 subnets
0.5222.0.0.0 [110/20] via 10.0.0.1, 00:03:39, FastEthernet0/0
     23.0.0.0/30 is subnetted, 1 subnets
     23.0.0.0 [110/20] via 10.0.0.1, 00:03:39, FastEthernet0/0
O R2
     24.0.0.0/30 is subnetted, 1 subnets
O R2
     24.0.0.0 [110/20] via 10.0.0.1, 00:03:39, FastEthernet0/0
     192.168.1.0/24 [110/4] via 11.0.0.2, 00:02:21, FastEthernet0/1
\OmegaO E2 192.168.2.0/24 [110/20] via 10.0.0.1, 00:03:39, FastEthernet0/0
```
**Nous pouvons observer cette fois que les tables de routage de RIP1 et OSPF1 sont complètes. OSPF1 connait tous les réseaux utilisant le routage OSPF mais aussi les réseau utilisant le routage RIP, et inversement avec RIP1.**

**8 août 2011 -- N.Salmon -- article\_217.pdf**

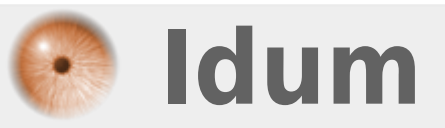